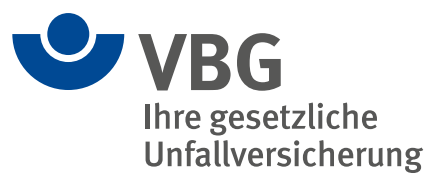

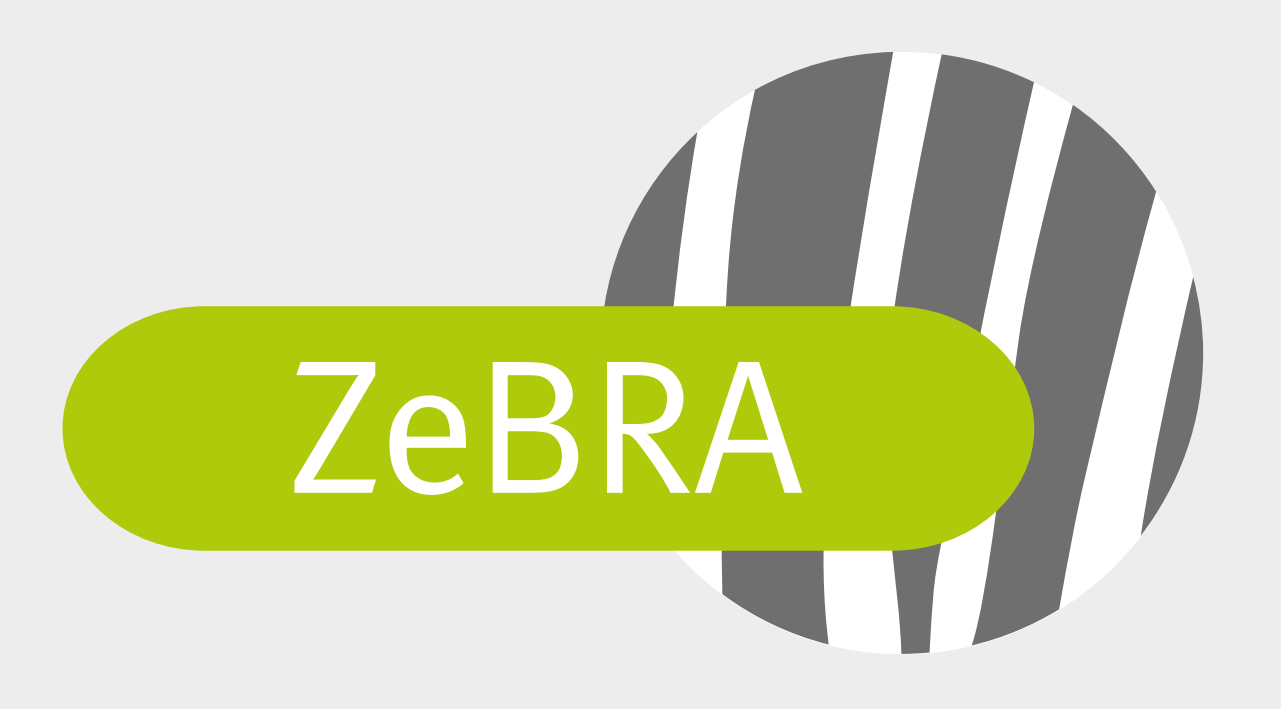

Zeitarbeits-Fragebogen zu psychischer Belastung und Ressourcen im Arbeitnehmerüberlassungsprozess

Version 2.0 Stand 09.2021

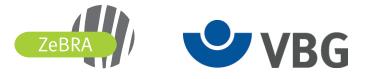

## **Zeitarbeits-Fragebogen zu psychischer Belastung und Ressourcen im Arbeitnehmerüberlassungsprozess (ZeBRA)**

# **Auswertung**

#### **Anleitung:**

Tragen Sie die Ergebnisse der Fragebögen in die entsprechenden Formularfelder ein. Am Ende des Formulars können Sie:

Auswerten

- mit der Schaltfläche (auswerten) die Berechnung der Mittelwerte starten,

(Das Ergebnis wird Ihnen in auf der letzten Seite in Zahlen und einer Übersichtsgrafik angezeigt. Sie können jederzeit einen Zwischenstand Ihrer Arbeit abspeichern und zu einem späteren Zeitpunkt weitere Einträge ergänzen. Wenn Sie das Ergebnis archivieren möchten, speichern Sie die Datei untern einem anderen, eindeutigen Namen ab.)

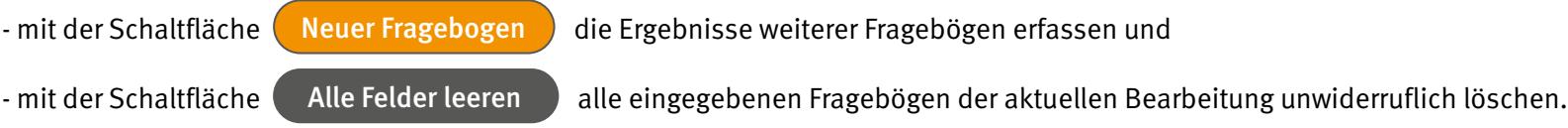

#### **Hinweis:**

Um die volle Funktionalität dieses Auswertetools nutzen zu können, benötigen Sie die Software "Acrobat Reader", die Sie kostenlos von der Internetseite von Adobe herunterladen können. Eventuell wird diese PDF Datei direkt im Browser bei Ihnen angezeigt. Das kann zu Funktionseinschränkungen durch das Browser-Plugin führen. Es ist daher empfehlenswert, die PDF Datei direkt mit der Software "Acrobat Reader" zu öffnen. Starten Sie dazu die Software und öffnen Sie dann die PDF Datei. Alternativ können Sie auch mit einem Rechtsklick auf die Datei und dem Kontextmenü-Eintrag "Öffnen mit ..." die PDF Datei gezielt mit der Software "Acrobat Reader" öffnen.

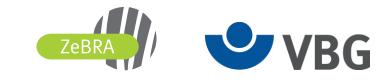

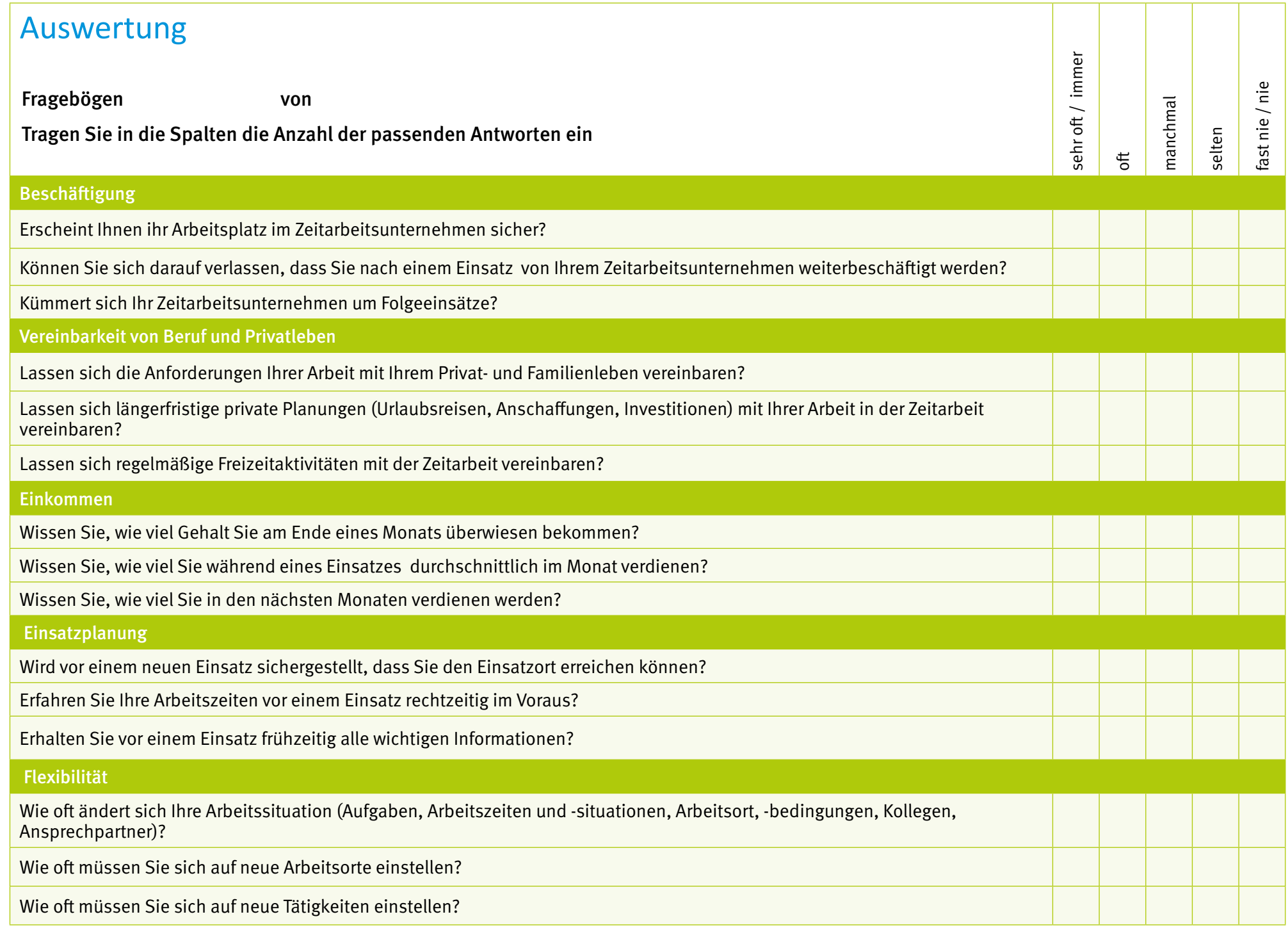

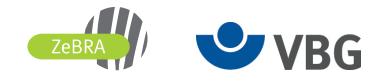

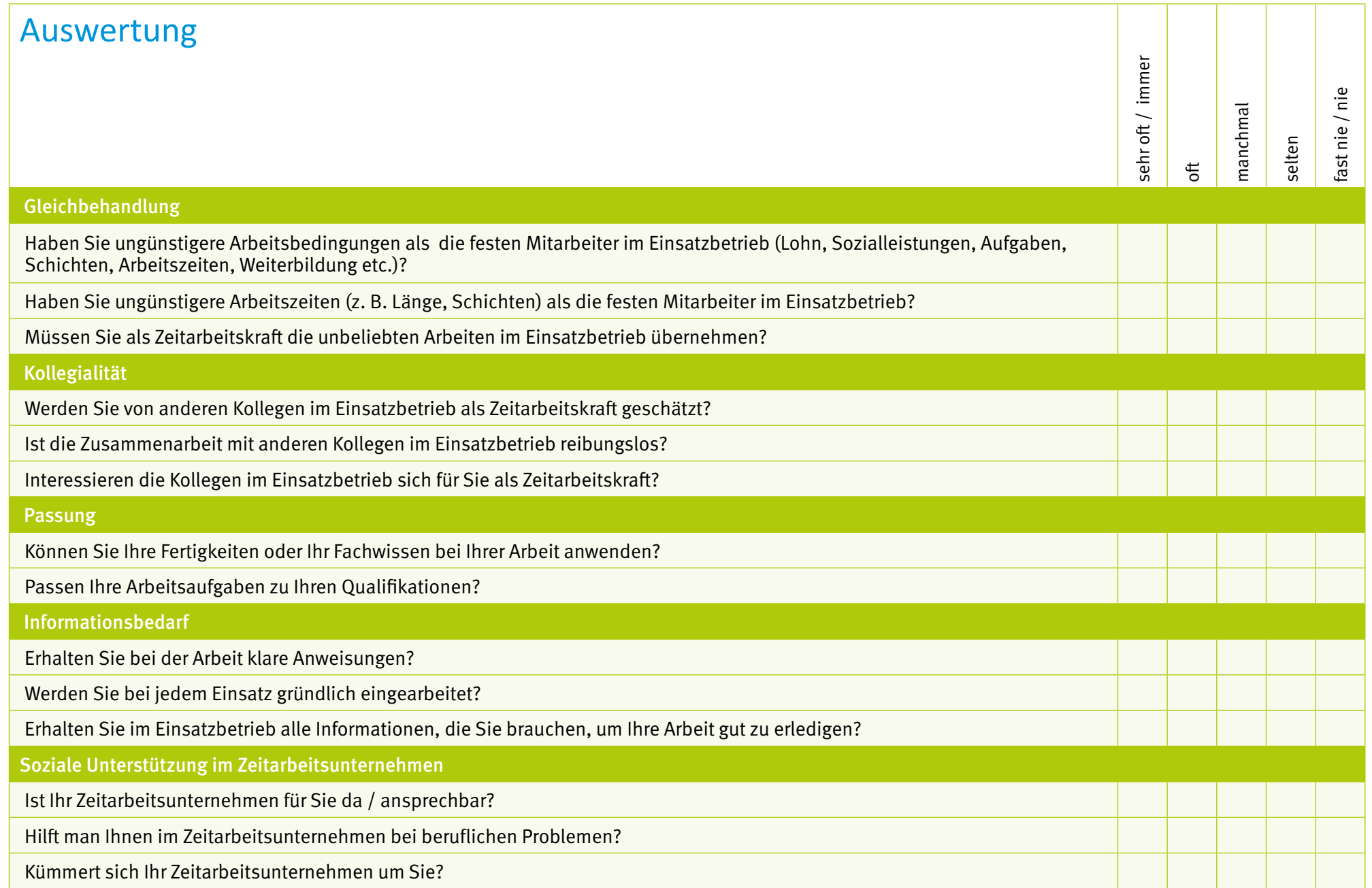

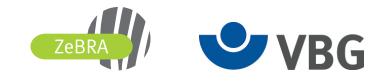

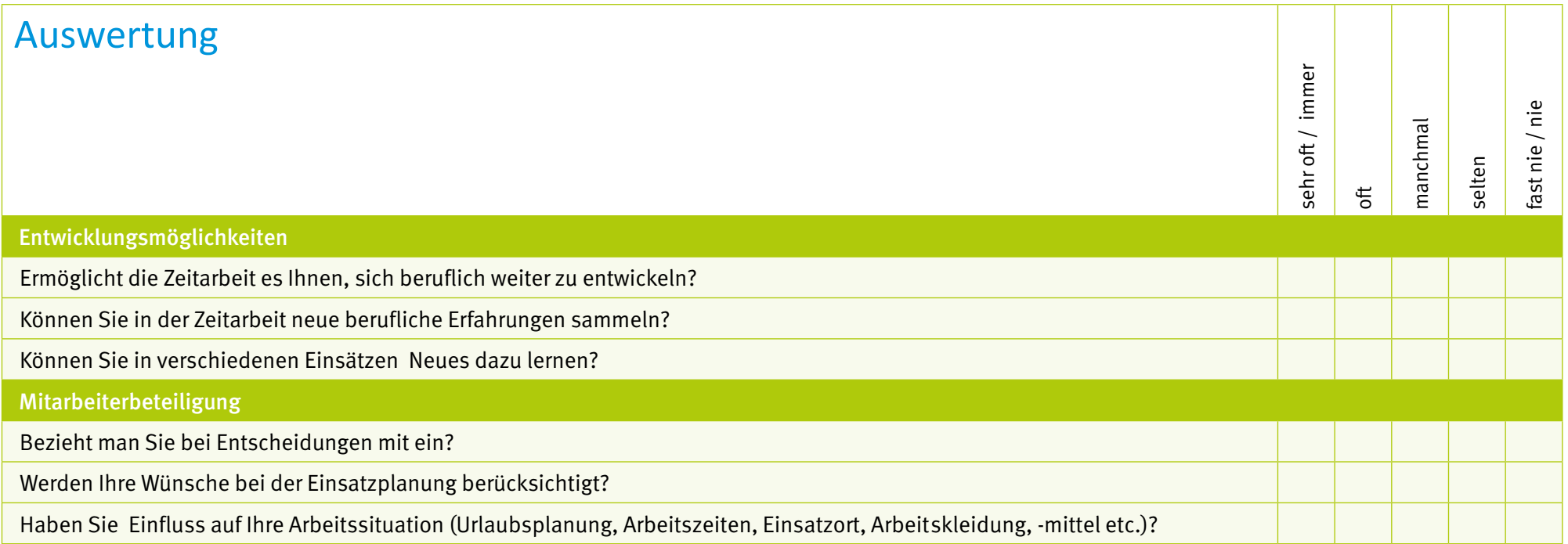

Alle Felder leeren Neuer Fragebogen Neuer Fragebogen Auswerten

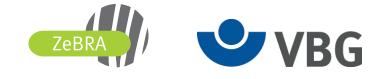

#### Unternehmen: Datum:

### Auswertung von 1 Zeitarbeits-Fragebögen zu **psychischer Belastung und Ressourcen im Arbeitnehmerüberlassungsprozess (ZeBRA)**

Gesamtmittelwert

minimaler und maximaler Einzelmittelwert

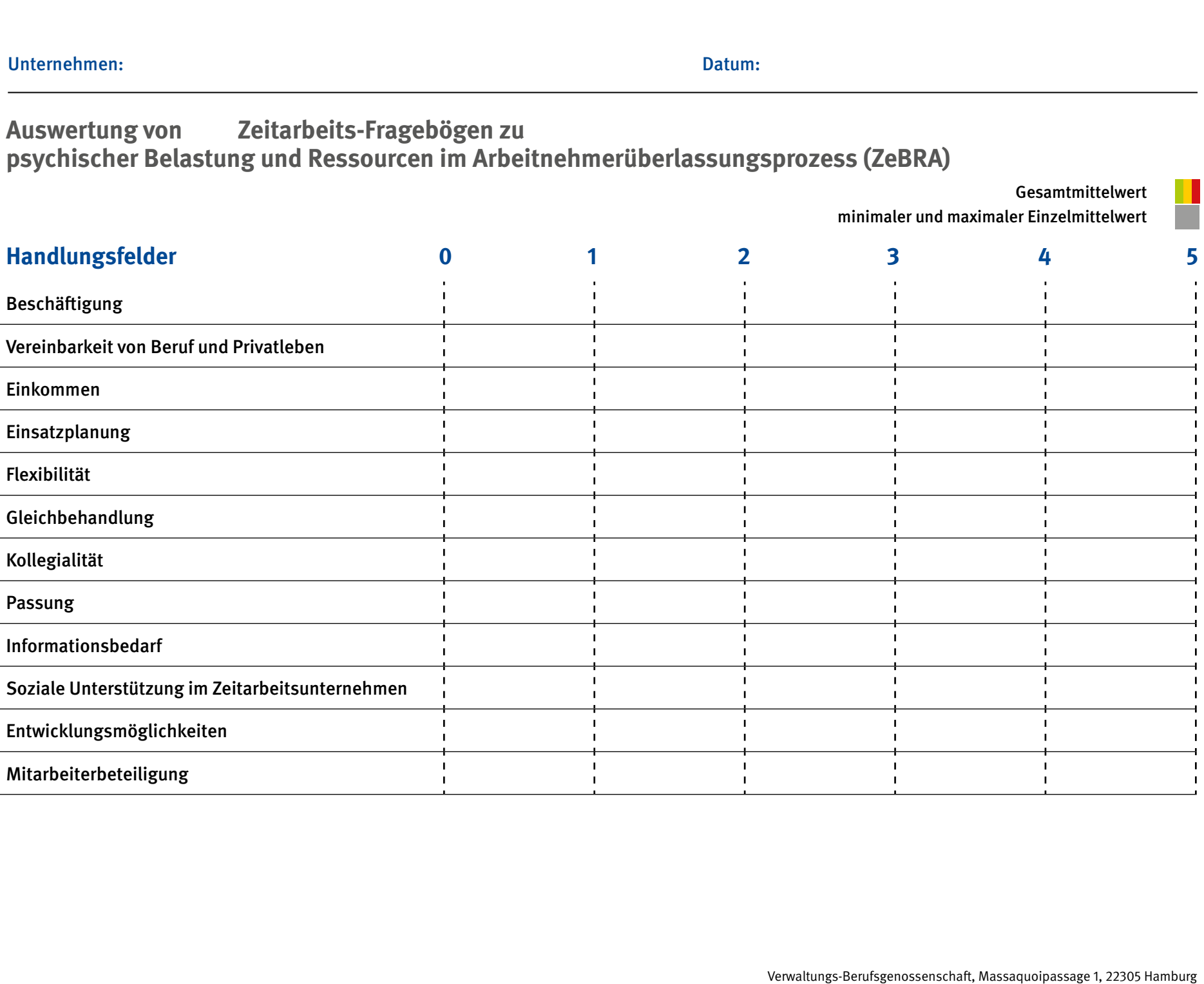